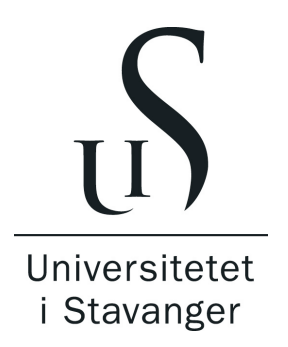

Stavanger, 5. oktober 2023

#### Det teknisknaturvitenskapelige fakultet

# ELE310 Styringsteknikk, 2023.

# Innhold

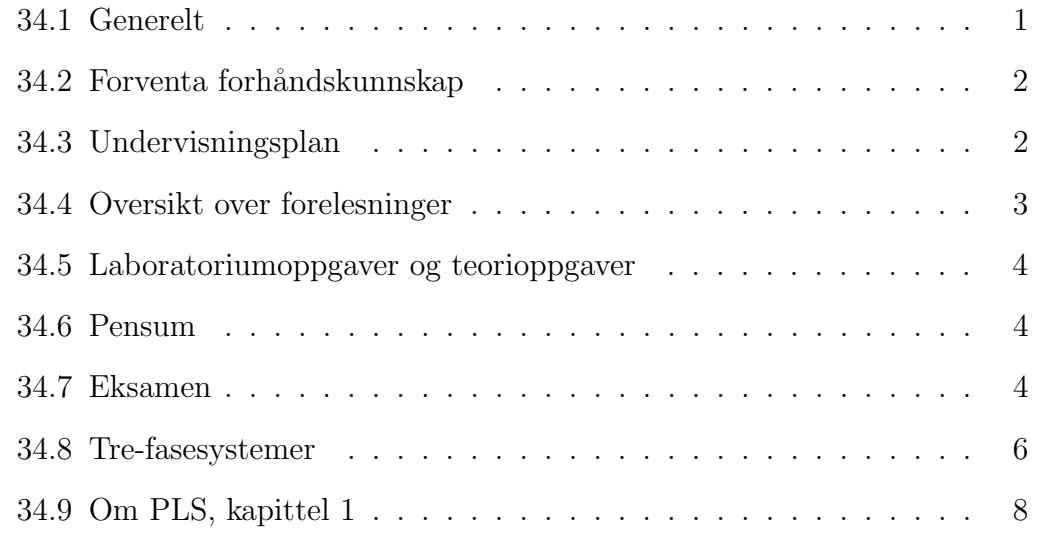

# Uke 34, tirsdag 22 og fredag 25 august

Vi starter med litt informasjon om faget for høsten 2023. Så undervises litt om tre-fasesystem og fra læreboka kapittel 1.

## <span id="page-0-0"></span>34.1 Generelt

• Faglærer: [Karl Skretting](http://www.ux.uis.no/~karlsk/index.html)  $\nearrow$ , Institutt for data- og elektroteknologi (IDE), Rom E438. Faglærer er ofte tilgjengelig for spørsmål på kontoret eller laboratorium fra 08.00 til 16.00 alle dager. Laboratorium: Didrik Efjestad Fjereide og Romuald Karol Bernacki. Studentassistenter.

- Dette dokumentet er tilgjengelig fra canvas "Plan for undervisning" dokument. *canvas* brukes også for innlevering og godkjenning av øvinger. Mer generell informasjon er på UiS nettsider om [Automatisering og elekt](https://www.uis.no/nb/studier/automatisering-og-elektronikkdesign-bachelor)[ronikkdesign, bachelor](https://www.uis.no/nb/studier/automatisering-og-elektronikkdesign-bachelor)  $\nearrow$ , og om ELE310 på [Emnebeskrivelse-side](https://www.uis.no/nb/student/course/ELE310)  $\nearrow$ .
- Faget er på 10 studiepoeng. Estimert tidsforbruk er 13 uker (fra og med uke 34 til og med uke 46) a 14 timer (4 timer forelesning, 10 timer forog etterarbeid, øvinger og lab) som gir 182 timer, pluss en del timer i forbindelse med eksamen. ECTS (European Credit Transfer System) sier at et studiepoeng bør tilsvare 27-30 timer. 13 uker er kort tid, så det blir hektisk den tida det står på.
- På nettsidene står det "10 laboratoriumoppgaver. 7 av 10 må være godkjent.". Sannsynligvis blir det 8 øvinger på laboratorium i høst. Kanskje 7 av 8 m˚a være godkjent. P˚a lab er det flere stasjoner med Omron PLS. Vi bruker nå Sysmac Studio for programmering. Det blir med studentassistenter på i hvert fall noen av lab-øvingene. Det er flere mulige tider å gjøre lab på, se info fra lab-personale på canvas. Påmelding til lab på ux-nettside [her](http://labreg.ux.uis.no/index.php?modul=grupper&fag=ELE310)  $\lambda$ . Laboratoriumoppgaver
- For (teori- og) regneoppgaver er det i utgangspunktet satt opp 6 regneoppgaver (teorioppgaver) der 4 av 6 m˚a være godkjent for eksamen. Følg med i canvas, innlevering og godkjenning av oppgaver gjøres i canvas.

### <span id="page-1-0"></span>34.2 Forventa forhåndskunnskap

Teorioppgaver løses og leveres individuelt.

gjennomføres og leveres i grupper.

- Grunnleggende norsk, og litt engelsk
- Grunnleggende matematikk (egentlig ganske lite)
- Grunnleggende datakunnskaper og programmering
- Grunnleggende elektroteknikk

### <span id="page-1-1"></span>34.3 Undervisningsplan

Tidspunkt: Se gjerne [TimeEdit]( https://cloud.timeedit.net/uis/web/ansatt/)  $\geq$ , her lenke til side for ansatt men dere studenter har tilgang til tilsvarende side. Forelesningene blir tirsdager 1415 - 1600 i rom KE D-123 og fredager 0815-1000 i KE D-205. Endringer kan forekomme. Laboratorium blir fordelt utover i firetimersbolker i rom E-459, som vist i påmeldingside  $\nearrow$ . Hver bolk har plass for inntil 14 studenter fordelt over 7 grupper (hver med to studenter).

- Materiell, lærebok: I høst vil vi bruke Dag Håkon Hanssen si lærebok på Fagbokforlaget: Programmerbare logiske styringer, 4 utgave, [lenke her](https://www.fagbokforlaget.no/Programmerbare-logiske-styringer/I9788245017977)  $\nearrow$ . Boka skal være tilgjengelig i bokhandelen.
- Kompendier og vedlegg: I canvas under modul Hjem Dokumentasjon finnes ei liste med ulike dokument eller lenker der mye er aktuelt både som referanse eller oppslag og noe vil også bli pensum. Se *canvas*.
- Sysmac Studio: For øvinger og lab vil Sysmac Studio fra Omron bli brukt. Det anbefales at hver student installerer dette på sin bærbare PC. Installasjon må gjøres fra Omron sin nettside. En detaljert beskrivelse er i et pdfdokument tilgjengelig fra canvas under modul Hjem - Laboppgaver, det er nå versjon 2022 men jeg regner med at 2023 er helt tilsvarende.

Omfattende dokumentasjon om Sysmac Studio finnes på Omron sine nettsider, se [Sysmac Studio](https://industrial.omron.no/no/products/sysmac-studio)  $\nearrow$ . Et godt dokument å starte med er P122 Machine Automation Controller NX1P: Practices Guide for NX1P Programming. Det er på litt over 100 sider og oversiktlig og greit. Dette dokumentet får du kanskje tilgang til på ei av lenkene nedenfor

- [P122 lenke hos omron-ap.co.nz](https://www.omron-ap.co.nz/data_pdf/mnu/p122-e1-02_nx1p2_sysmac-se20.pdf)  $\nearrow$ , eller
- [P122 hos manualslib](https://www.manualslib.com/manual/1310720/Omron-Nx1p.html)  $\nearrow$

Det har vært noen problemer med disse lenkene, det kan være at len $ke(r)$  er forelda eller krever registrert bruker for å gi tilgang. Studenter i faget har tilgang på noe dokumentasjon fra *canvas*, se under punkt dokumentasjon. Men det meste som trengs er tilgjengelig direkte fra Sysmac Studio programmet. Uansett, P122 gir en kort og generell beskrivelse av Omron PLS og hvordan Sysmac Studio kan brukes for å programmere Omron PLS generelt (og NX1P spesielt). Merk at NX brukes for HW, CX er SW (som ble brukt før, og nå er erstattet av Sysmac Studio). Ellers finnes Omron dokumentasjon i dokumenter W501, W502, W504 (Operation Manual), W522, W578, V118 og ovenfor nevnte P122.

I tillegg har Omron, og noen andre bedrifter og organisasjoner, lagt ut ganske omfattende opplæringsvideoer på nettet, søk gjerne på YouTube med søkeord Sysmac Studio tutorial, [som her](https://www.youtube.com/results?search_query=sysmac+studio+tutorial)  $\lambda$ . Jeg anbefaler Omron sine 4 leksjoner, session 1 til session 4, hver på ca en og en halv time, jeg har riktig nok ikke sett alt selv men det jeg har sett ser bra ut.

### <span id="page-2-0"></span>34.4 Oversikt over forelesninger

Se canvas "Plan for undervisning"-dokument.

### <span id="page-3-0"></span>34.5 Laboratoriumoppgaver og teorioppgaver

Oppgavene er/blir lagt ut i *canvas* under Oppgaver, her er også innleveringsfrister og retningslinjer for laboratorium. Ellers gjelder det som står i ELE310 [Emnebeskrivelse-side](https://www.uis.no/nb/student/course/ELE310)  $\nearrow$ . Det blir sannsynligvis lagt ut færre lab-oppgaver totalt, men fortsatt 7 som må bli gjort. Romek vil eventuelt presisere dette.

### <span id="page-3-1"></span>34.6 Pensum

Foreløpig pensumliste er nedenfor. Endelig pensumliste blir klar senere i høst.

- Fra læreboka: kapittel 1-9, 11, 13.
- Forelesningene, teorioppgaver og laboratoriumoppgaver. For forelesninger se notatene i [uke34.pdf](https://www.ux.uis.no/~karlsk/ELE310/uke34.pdf)  $\nearrow$  til [uke46.pdf](https://www.ux.uis.no/~karlsk/ELE310/uke46.pdf)  $\nearrow$ . For teorioppgaver og laboratoriumoppgaver se canvas.
- Tre-fasesystemer dekkes av kap 4 (side 85 til 103) i A. Julshamn kompendium fra 2002 som finnes i canvas under modul Hjem - Dokumentasjon. Tre-faseanlegg og distribusjonsnett dekkes gjerne greit av din favorittbok om Elektriske anleggfra videregående skole (elektriker), for eksempel av Svein Johnsen (2008) eller Halvor Glenne (1995), sistnevnte er tilgjen-gelig fra [Nasjonalbiblioteket sine nettsider](https://www.nb.no/items/82485cbd789cb4c10f2798920b446330)  $\nearrow$ . Wikipedia gir også god oversikt.
- Notater (eksterne dokumenter) om skjemateknikk og motorer, både asynkronmotor og stegmotorer. For skjemateknikk er det mye bakgrunnsstoff (se canvas, og del 35.2 i [uke35.pdf](https://www.ux.uis.no/~karlsk/ELE310/uke35.pdf)  $\nearrow$ ), men vi tar bare med side 12-17 fra Relestyringer av Rolf Alvestad 1993 ElForlaget, som finnes på [Nasjo](https://www.nb.no/items/000411a5a33174b39b07363f95bfedd2)[nalbiblioteket sine nettsider,](https://www.nb.no/items/000411a5a33174b39b07363f95bfedd2) som pensum. For elektriske motorer er en del bakgrunnsstoff, og pensumstoff, forklart i [uke42.pdf](https://www.ux.uis.no/~karlsk/ELE310/uke42.pdf)  $\nearrow$ . Pensum er artikkel i [Wikipedia \(no\)](https://no.wikipedia.org/wiki/Elektrisk_motor)  $\nearrow$  del 5.2 og del 5.3, og for stegmotor er pensum kapittel 4.1-9 fra boka "Creating Precision Robots : A Project-Based Approach to the Study of Mechatronics and Robotics"av Nickols, Francis, and Yueh Jaw Lin, utgitt av Elsevier Science & Technology, 2018, som er tilgjengelig fra canvas.

### <span id="page-3-2"></span>34.7 Eksamen

Generell informasjon om eksamen er tilgjengelig på [UiS sine nettsider](https://www.uis.no/nb/student/dette-ma-du-vite-om-eksamen)  $\nearrow$ . Fra [UiS fagbeskrivelse ELE310 side](https://www.uis.no/nb/course/ELE310_1)  $\nearrow$  kan du lese at det er skriftlig eksamen på 4 timer og at det gis bokstavkarakterer. Det er ingen trykte eller håndskrevne hjelpemidler tillatt. Godkjent, enkel kalkulator tillatt. Forelesning uke 45 har

med vedlegg som er med eksamensoppgavene. Noen tidligere eksamensoppgaver er på canvas.

#### <span id="page-5-0"></span>34.8 Tre-fasesystemer

Her kan vi gjerne ta utgangspunkt i kapittel 4 (side 85 til 103) i kompendium fra 2002 (av Alf Julshamn), de tre første kapitlene er kjent kunnskap fra ELE100 Elektroteknikk 1. Kompendiet finnes i canvas under modul Hjem - Dokumentasjon.

Kapittel 4.1 omhandler generering av trefaset vekselspenning. Prinsippskissen i den animerte figuren i [Wikipedia \(no\)](https://no.wikipedia.org/wiki/Generator)  $\lambda$  under avsnittet om vekselstrømsgenerator, er kanskje enda enklere å forstå enn figur 4.1.1. i kompendiet. For begge er det vesentlige at et roterende magnetfelt induserer sinusformet vekselspenning i viklingene. Disse er plassert med 120 graders vinkelforskyvning i forhold til hverandre og genererer da fin trefase strøm (eller spenning om en vil, figur 4.1.3). Som det tydelig viser i Wikipedia animasjonen så har disse viklingene et felles null-punkt, og andre ende av hver vikling har navn L1, L2 og L3. Det samme vises i kompendiet i figurer 4.1.4 og 4.1.5, endene a1, b1 og c1 kobles sammen til felles null-punkt og endene a2, b2 og c2 tilsvarer da L1, L2 og L3. Figur 4.1.5 er en vanlig måte å tegne generatoren på. Synkrongeneratoren, litt lenger nede i Wikipedia-artikkelen, er den enerådende måte å generere strøm på i dagens strømforsyning.

Figur 4.2.1 viser at en kan ta ut hver enkelt fase for seg selv, men dette er uvanlig. Det at endene a1, b1 og c1 kobles sammen til felles nøytral-punkt er den vanligste måten å koble generatorer på, fordelen er at felles nøytralpunkt er enkelt tilgjengelig i N-lederen. Dette er Y-koblingen eller stjerne-koblingen i figur 4.2.3. Et alternativ er D-koblingen eller trekant-koblingen som vist i 4.2.7 og 4.2.8. Uansett hvordan den genererte strømmen er laget har en forbruker (strømkunde) tilgang til tre faser (inn til sikringsskap, mange kurser kan likevel bare ha to faser/ledninger.) som nå kalles L1 og L2 og L3. Belastningen, typisk for motorer, kan nå kobles enten i trekant- eller stjerne-kobling, eller en kan i noen tilfeller velge å starte motoren i stjerne-kobling og så gå over til trekantkobling når en nærmer seg fullt turtall, vi har litt om dette i uke 42. De to alternativer for trefasebelastning viser i figur 4.2.16.

Fasespenning  $U_f$  er spenning fra en fase til felles nullpunkt. Hovedspenning  $U$ er spenning mellom to faser, sammenhengen mellom disse er

$$
U = \sqrt{3} U_f,\tag{1}
$$

som i ligning 4.2.12 i kompendiet. Linjespenning, eller bare spenning, er det samme som hovedspenning. Linjespenning er brukt f.eks i Wikipedia sine ar-tikler om [TN-nett](https://no.wikipedia.org/wiki/TN-nett)  $\nearrow$  og [IT-nett](https://no.wikipedia.org/wiki/IT-nett)  $\nearrow$ <sup>[1](#page-5-1)</sup>. I tillegg bør en vite at oppgitt spenning er effektspenning, se kapittel 3.2 i kompendiet, og at amplitude  $\hat{u} = \max u(t)$ for sinusformet spenning  $u(t) = \hat{u} \sin(\omega t)$ . Dermed er amplituden

$$
\hat{u} = \sqrt{2} U \tag{2}
$$

<span id="page-5-1"></span><sup>1</sup>Her mener jeg en tekst i figuren er noe misvisende plassert: hovedspenningen 230 V/50 Hz over spole for fasespenning burde vært mellom to linjer, for eksempel L1 og L2

som ligning 3.4.10 i kompendiet.

På UiS laboratorium er både 230 V og 400 V spenning tilgjengelig, for eksempel over vinduene på rom E458 (Molaugstova) ser en røde kontakter for 400 VAC og blå kontakter for 230 VAC. For kontaktorpanel som dere skal bruke på laboratorium er hovedspenningen 230 VAC på L1, L2 og L3 til høyre på brettet, de kobles til forsyning 230 VAC på arbeidsbenken. Også alle kontaktorene, tidsreléene og lampene som er montert på dette panelet har drivspenning på 230 VAC. Merk at I/O moduler her har 24 V DC spenning og det gjelder også for de tilkoblingspunkt som er koblet til I/O moduler. Se figur 4 i UiS Kontaktorpanel bruksanvisning [working].pdf i canvas laboratoriumoppgave 1 "Motorstyring uten PLS".

På brett med PLS, montert på bakvegg på arbeidsbenk, er spenning 24 V DC. Det er svært viktig at utstyr beregnet for 24 V DC ikke kobles til 230 V AC. Dette gjelder alt utstyr for PLS, alle moduler og også I/O enheter koblet til PLS. Motorer drives gjerne av 230 V DC men kontaktorene (bryterne) som slår kobler strøm fra eller kan drives av enten 230 V DC eller 24 V DC, det er viktig å ikke gjøre feil her.

#### Følg instruksjoner som gis på laboratorium.

Videre ser vi her på effekt i symmetrisk trefasesystem, kapittel 4.3 i kompendiet. Det er viktig å vite hva *aktiv*, *reaktiv* og *tilsynelatende* effekt er, vanlige symbol er P, Q og S henholdsvis. Total trefaseeffekt for last, helt lik for hver av fasene, er da

$$
P = \sqrt{3} \cdot U \cdot I \cdot \cos \phi,\tag{3}
$$

$$
Q = \sqrt{3} \cdot U \cdot I \cdot \sin \phi \quad \text{og}
$$
 (4)

$$
S = \sqrt{3} \cdot U \cdot I. \tag{5}
$$

der  $\phi$  er fase mellom strøm og spenning. Merk at dette gjelder både for stjernekobling og trekantkobling av last, men hvis last (motstand) er den samme så blir strøm for stjernekobling mindre enn (halvparten av) strøm for trekantkobling når forsyningspenning er den samme,  $I_Y < I_D$ .

### <span id="page-7-0"></span>34.9 Om PLS, kapittel 1

Målet er å gi en kort bakgrunn for hva en PLS er, oppbygning og virkemåte, og hvorfor en bruker PLS.

#### Historikk kapittel 1.1

**Oppbygning** kapittel 1.2. Figur 1.5 i læreboka er et godt utgangspunkt for  $\ddot{\text{a}}$ forklare oppbygning av PLS. Denne figuren kan gjerne utvides til å bli noe mer som i figur [1.](#page-8-0) Figur [2](#page-8-1) viser et bilde av en PLS på UiS laboratorium. Dere får mer om Omron PLS i laboratorium del av kurset.

Virkemåte kapittel 1.3 Figur 1.11 i læreboka er et godt utgangspunkt her.

**Kommunikasjon** Fra [Wikipedia](https://no.wikipedia.org/wiki/Programmerbar_logisk_styring)  $\nearrow$  sakser jeg: I et moderne automasjonsanlegg står kommunikasjon svært sentralt. Dette kan være kommunikasjon mellom to eller flere PLSer, mellom PLS og eksterne I/O (Inngang/Utgang), mellom PLS og HMI. Det finnes flere etablerte standarder innen industriell kommunikasjon, mye brukt er Profibus og Industrielt Ethernet.

Kommunikasjon mot overordnet system (økonomi, lager, material- og produksjonsstyring) er ofte krav i nyere system. Da kan gjerne [OPC](https://en.wikipedia.org/wiki/Open_Platform_Communications)  $\nearrow$ (Open Platform Communications)[2](#page-7-1) eller OPC-UA (Unified Architecture) brukes.

- Brukergrensesnitt HMI (Human-Machine-Interface) er ofte en integrert del av et PLS system.
- Fordeler med PLS framfor alternative løsninger (manuell styring eller reléstyringer) er flere, noen står listet som strekpunkt øverst på side 4 i kapittel 1.1 i læreboka. Ei tildels overlappende liste er i [Wikipedia](https://no.wikipedia.org/wiki/Programmerbar_logisk_styring#Fordeler)  $\nearrow$ .
- Bruksområder for PLS er alt innenfor automatisert maskin og prosesstyring. Dipali Chaudhari har laga ei lang liste med bruksområder; [DipsLab.com](https://dipslab.com/plc-applications/)  $\nearrow$ . Som du vil se der så er dette såpass mye at det kanskje er like greit å se på hvor PLS ikke brukes. Styresystem der en vanligvis ikke bruker PLS er for masseproduserte maskiner (for eksempel en vaskemaskin) der en gjerne heller bruker spesielt utvikla elektronikk som gjerne blir mindre i størrelse og rimeligere i store kvantum, og enkle frittstående motorer eller maskiner der av/på styring er greit.

<span id="page-7-1"></span><sup>&</sup>lt;sup>2</sup>Opprinnelig stod OPC for OLE for Process Control, der OLE står for "Object Linking and Embedding"

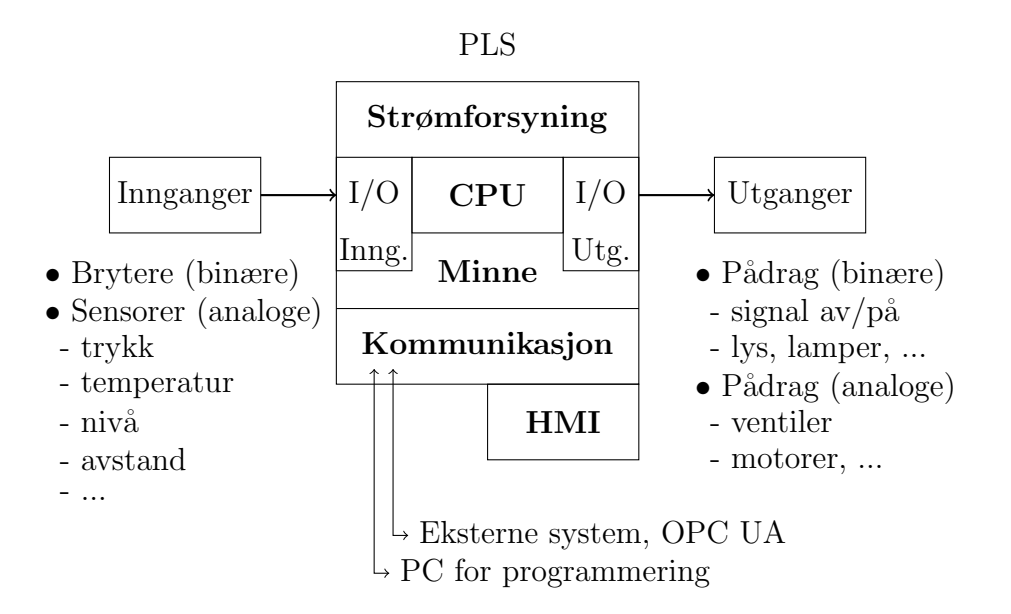

<span id="page-8-0"></span>Figur 1: Utvidet versjon av figur 1.5 i læreboka.

<span id="page-8-1"></span>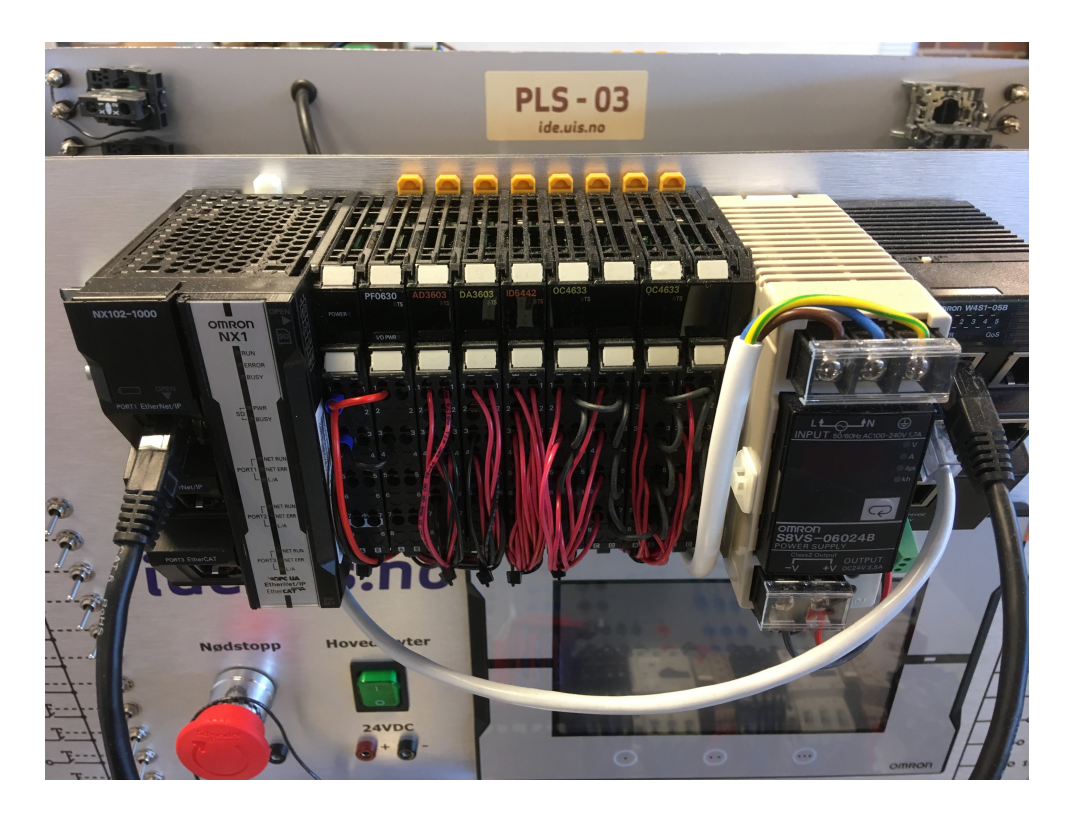

Figur 2: Bilde av Omron PLS på UiS laboratorium. Del til høyre, Omron W4S1-05B, er en ethernet switch. Den lyse kabelen som går derfra og under PLS går til HMI skjermen som en ser under strømforsyningen. Den sorte kabelen går til port 1 på NX102-1000 modulen til venstre, PLS CPU-del. I/O moduler står mellom PLS CPU-del og strømforsyning (lys modul).